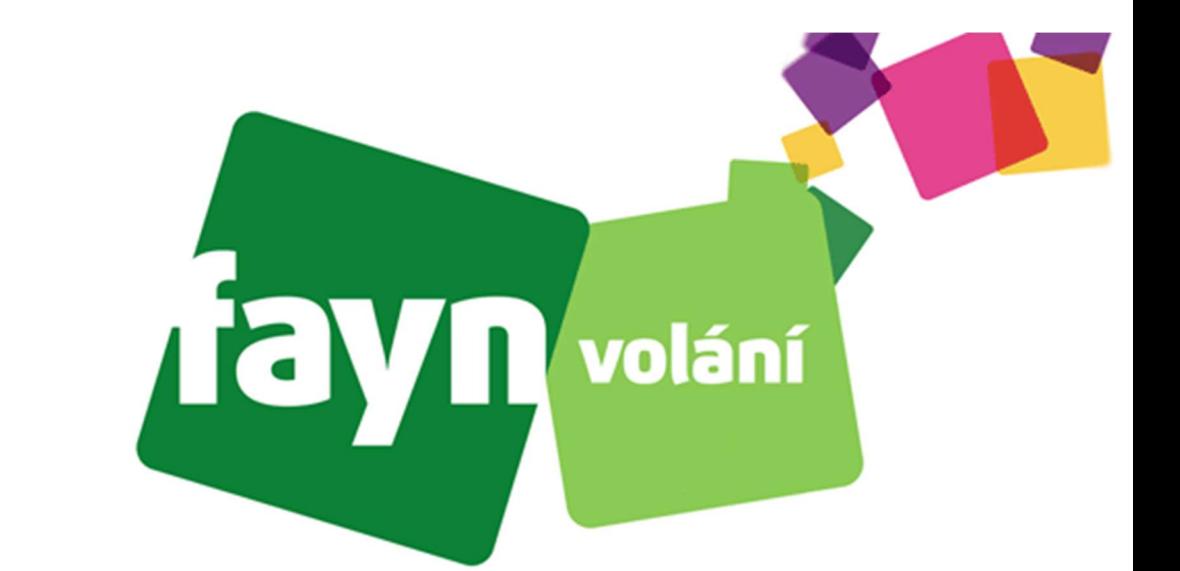

## Návod pro připojení do aplikace LiveAgent

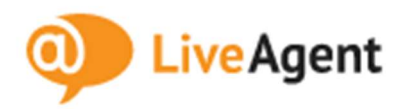

## Vložení čísel do LiveAgent:

Z Vašeho zákaznického účtu získáte přihlašovací údaje k Vašim číslům: přihlášení do muj.fayn.cz a v přehledu linek najdete údaje pro registraci čísel.

Uvnitř LiveAgent klikněte na ikonku Nastavení (1), dále Volání (2) – Čísla (3).

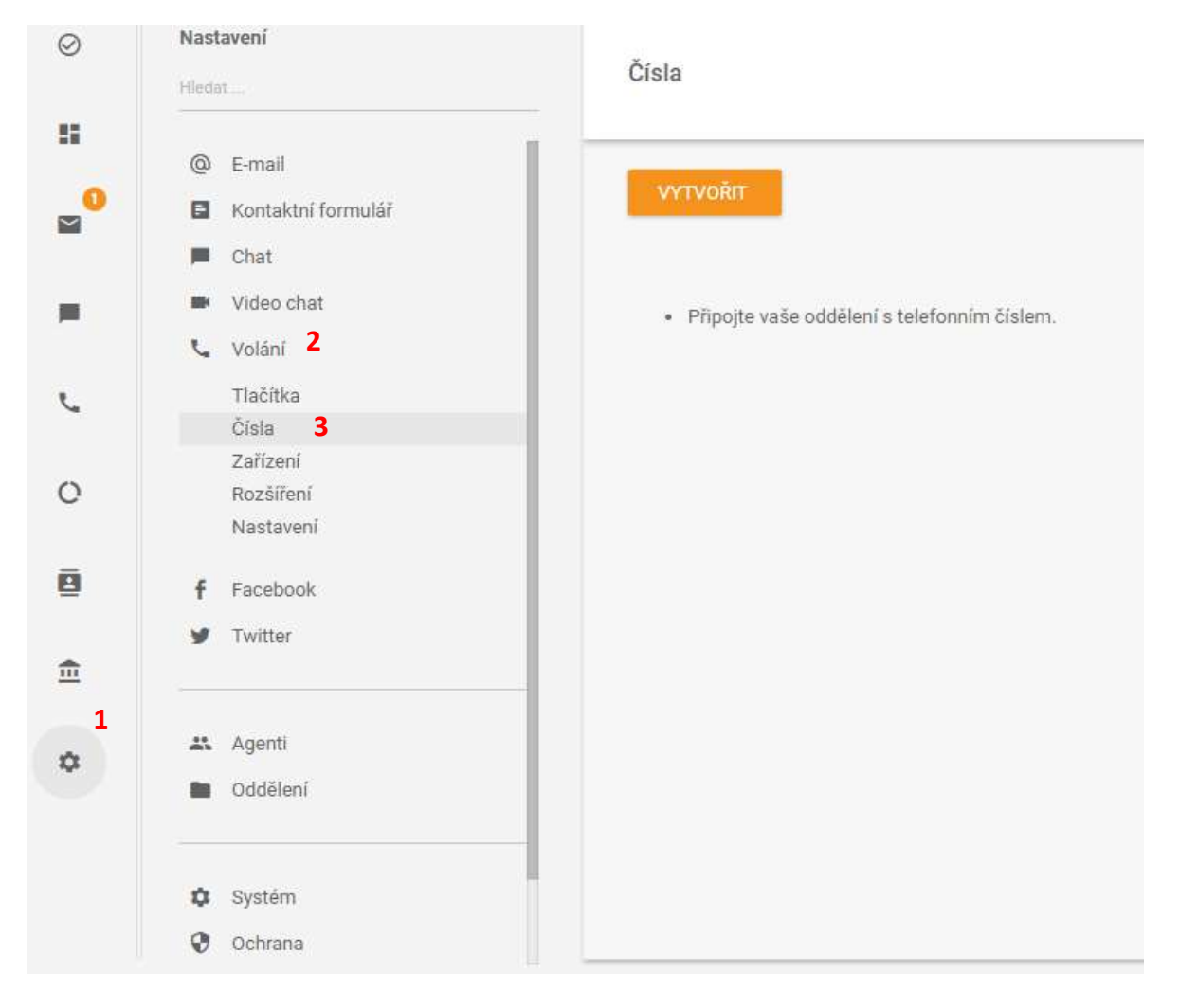

Stále si nevíte rady? Neváhejte nás kontaktovat na telefonním čísle 530 33 55 33 nebo na e-mailové adrese pomoc@fayn.cz vždy v pracovní dny od 8:00 do 16:30 hodin.

**VYTVOŘIT** Kliknutím na se Vám otevřou možnosti zvolení operátora. Do vyhledávacího pole zadejte FAYN. Zobrazí se Vám okno s nastavením Vašeho čísla.

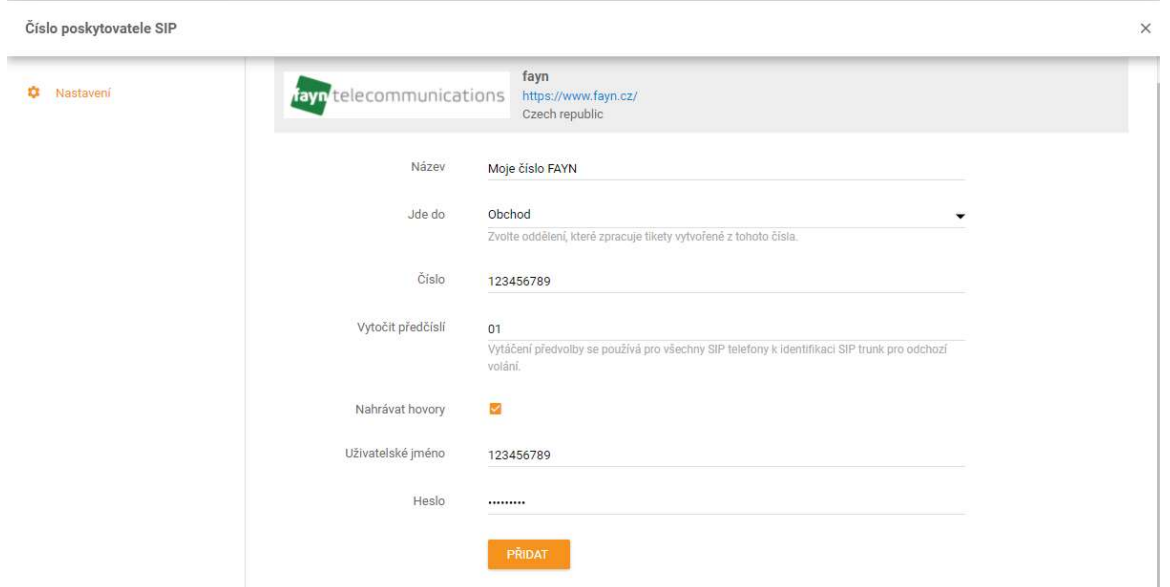

Do pole číslo a uživatelské jméno zadejte Vaše číslo ze zákaznické zóny. Do pole heslo – SIP heslo v zákaznické zóně. Další nastavení, jako je název, předčíslí a nahrávání hovorů je již na Vás.

Tímto jste přidali Vaše číslo do LiveAgent. Úspěšnou registraci lze zkontrolovat ve Vaší zákaznické zóně, kdy u Vašeho čísla bude svítit zelená ikona.

Nastavení směrování již naleznete na stránkách LiveAgent: https://support.liveagent.com/815518-Call

Stále si nevíte rady? Neváhejte nás kontaktovat na telefonním čísle 530 33 55 33 nebo na e-mailové adrese pomoc@fayn.cz vždy v pracovní dny od 8:00 do 16:30 hodin.